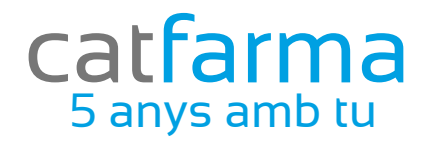

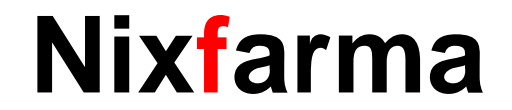

# Butlletí Setmanal

## Activació KEY Bot PLUS

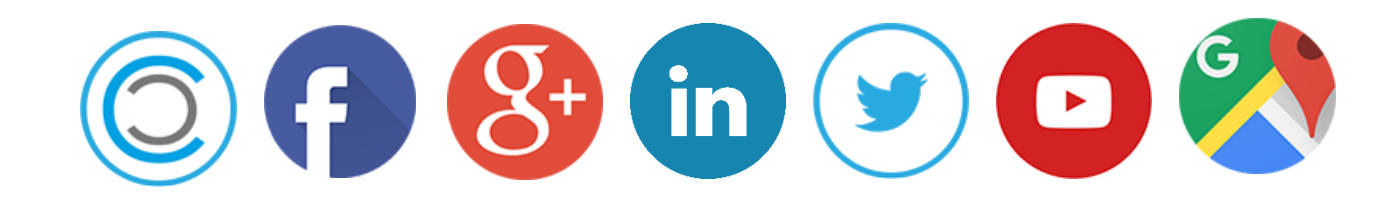

#### Actualitzar Bot Plus a **Nixfarma** aquest any 2017 i posteriors serà necessari generar una clau (KEY). Aquesta KEY relaciona l'usuari amb **Nixfarma.**

**Important**: A partir d'ara serà necessari disposar de connexió a internet per actualitzar Bot Plus..

Per obtenir la KEY cal accedir a la web de Bot Plus:

<https://botplusweb.portalfarma.com/>

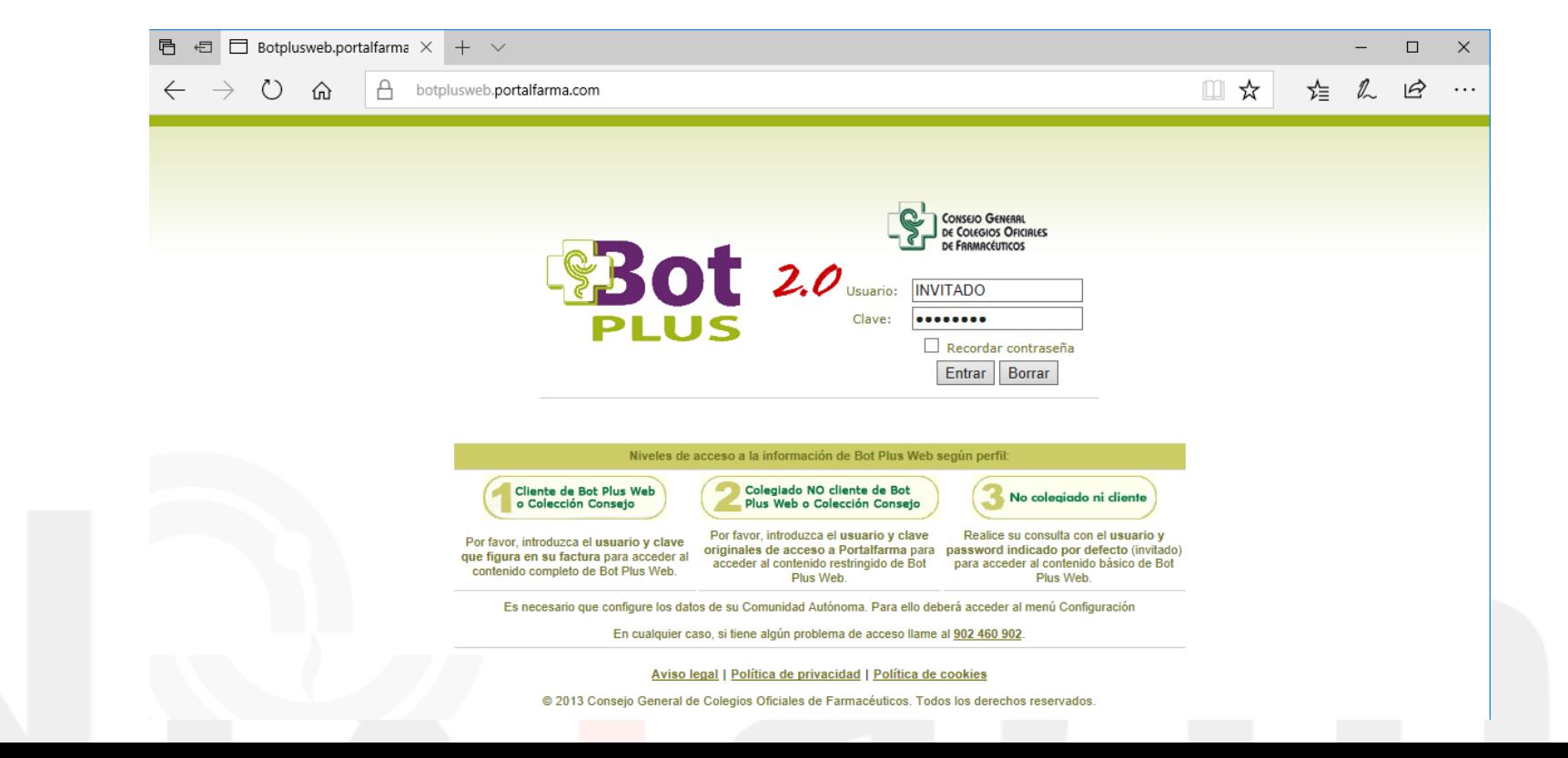

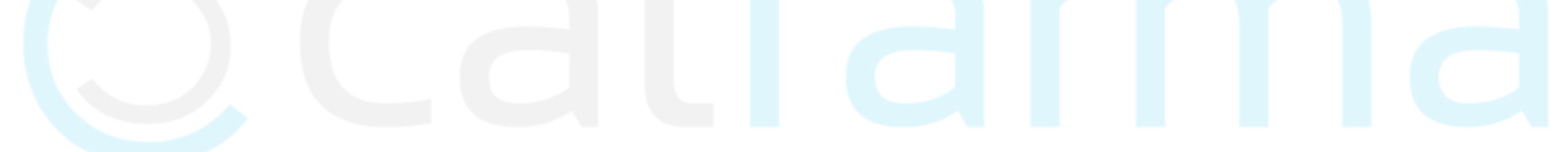

Introduir l'usuari i clau indicats a la carta enviada per el C.G.C.O.F..

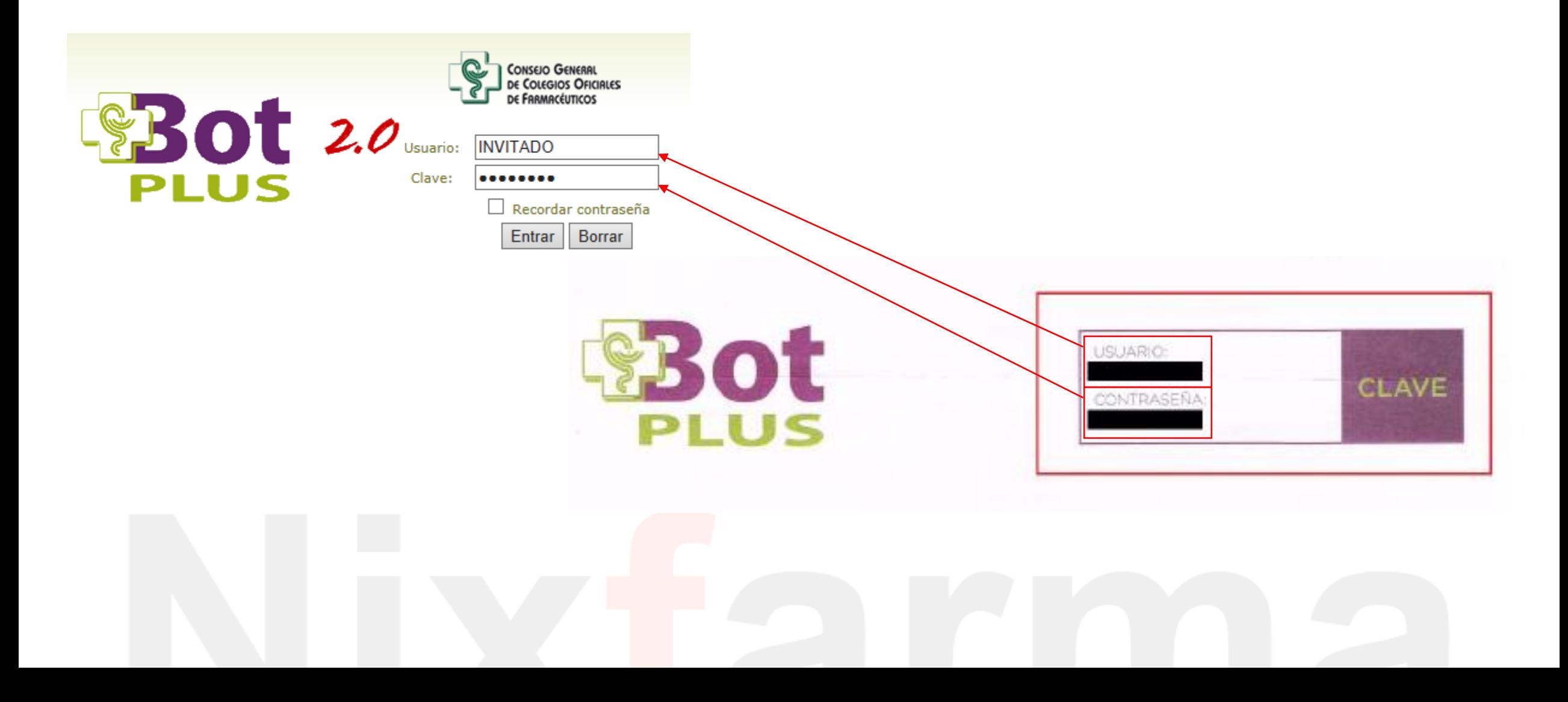

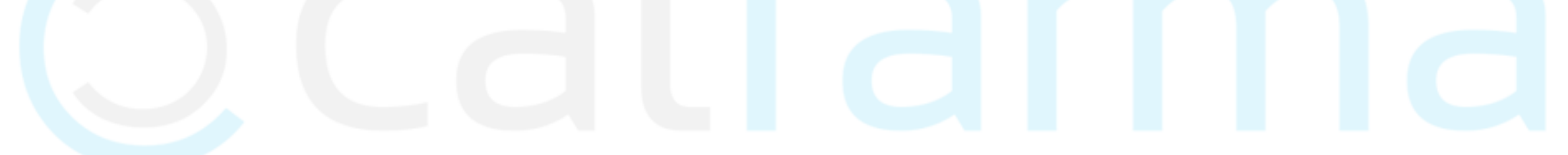

Al accedir, si demana la comunitat, seleccionarem la comunitat corresponent:

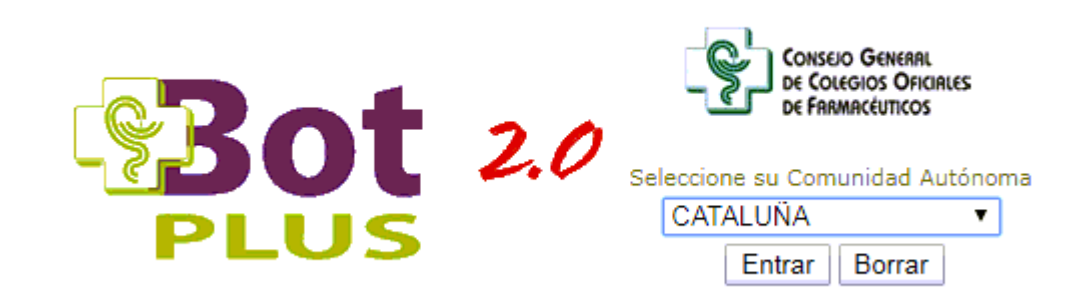

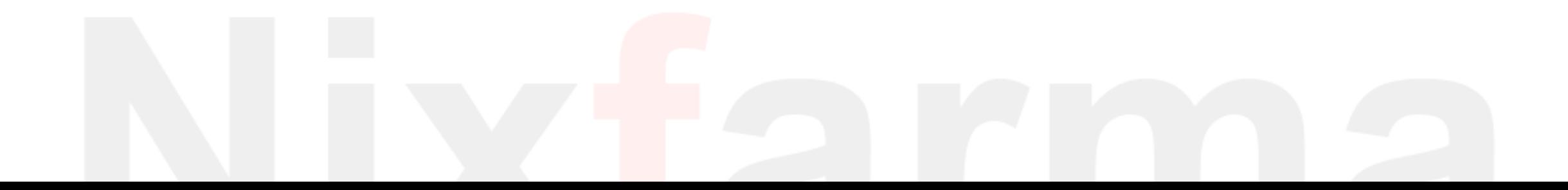

Ara accedim al menú **Configuració – Empreses d'informàtica**:

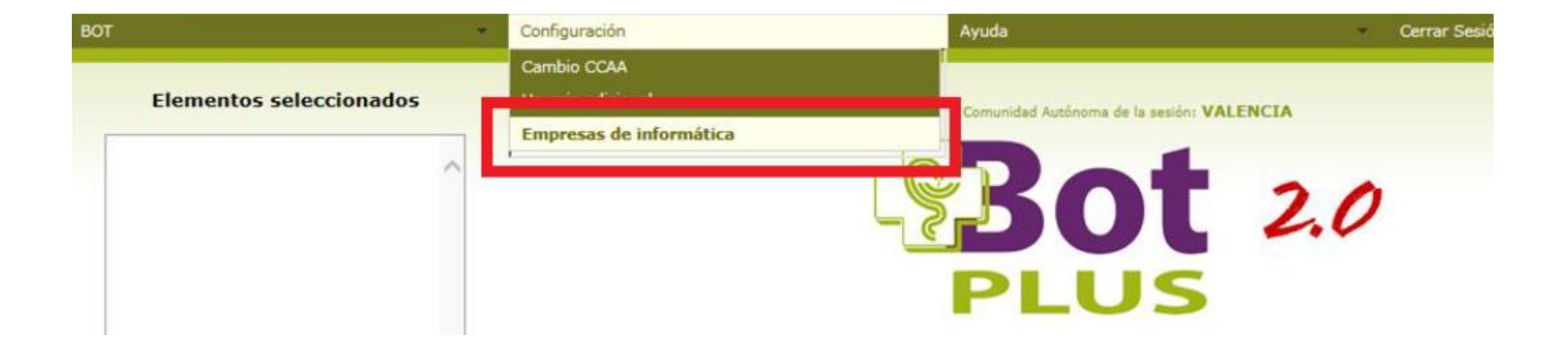

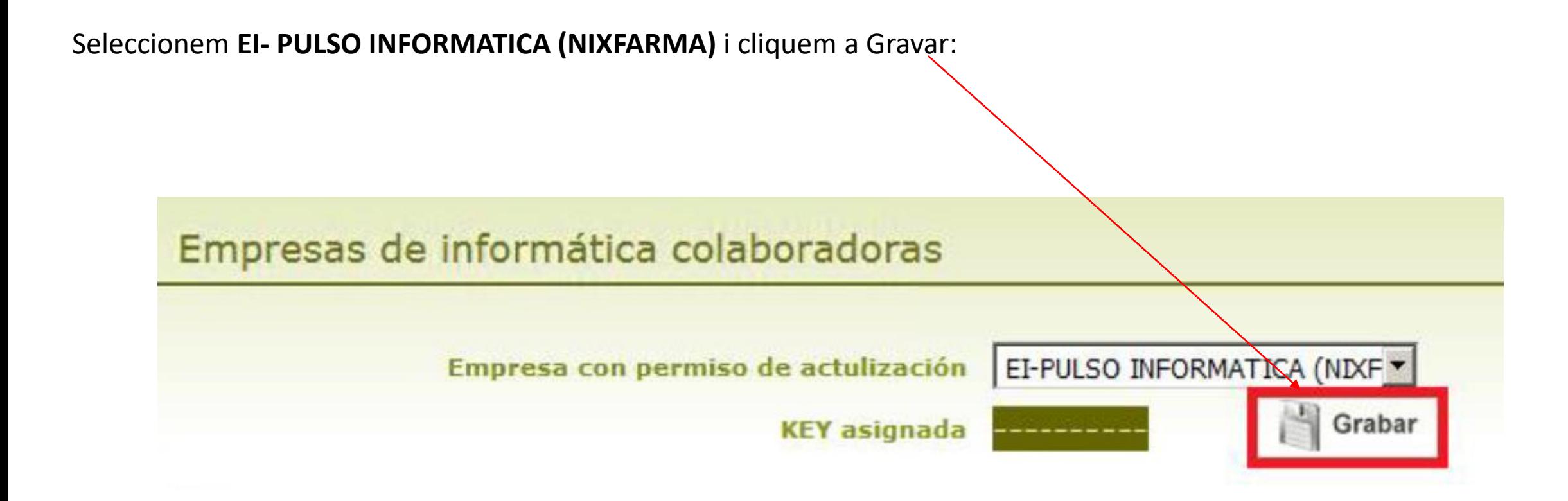

Per copiar la KEY generada només cal clicar a Copiar:

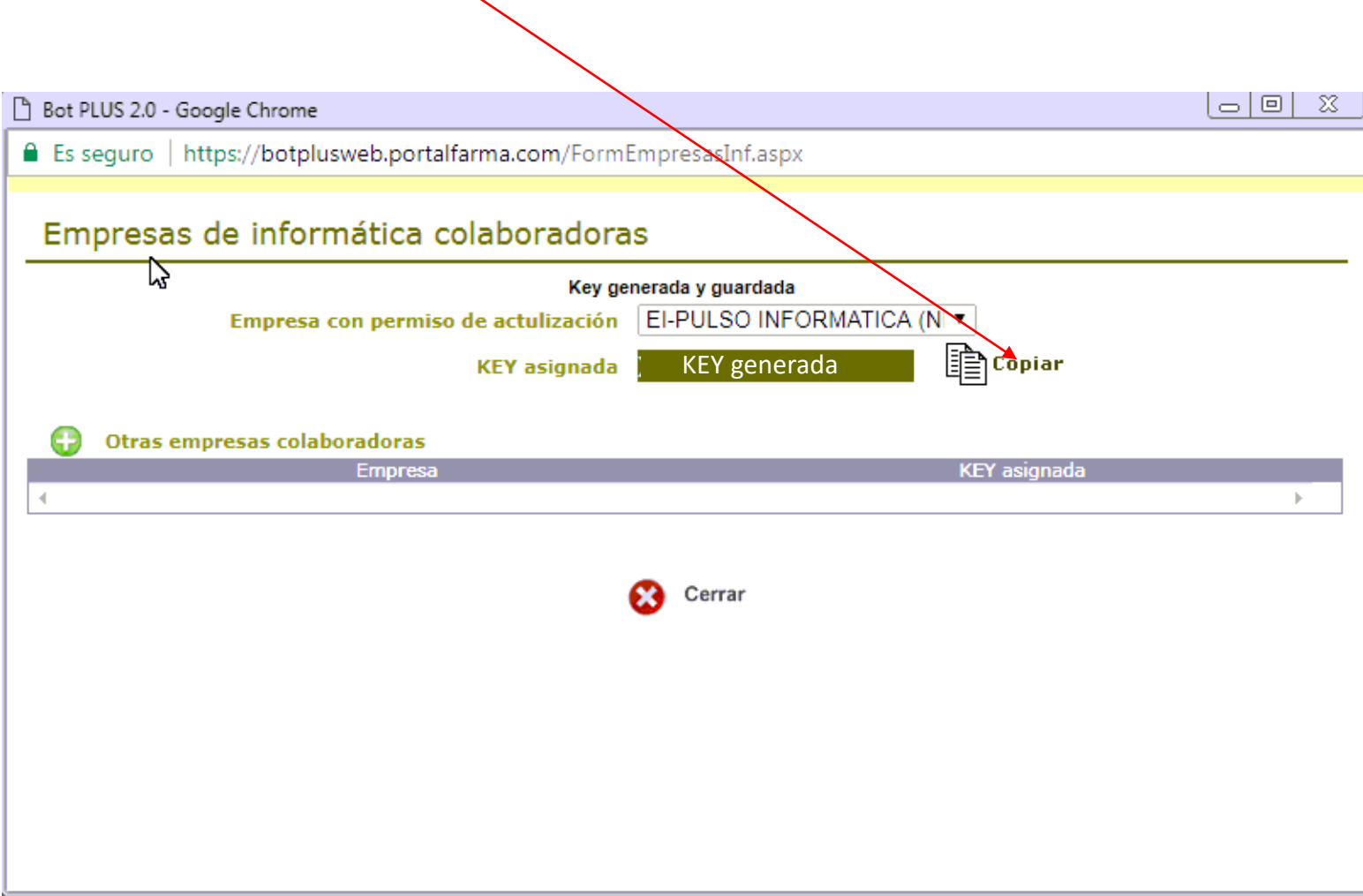

#### **Comprovar que tenim la versió 9.0.1.70**  Menú Ayuda > Acerca de Nixfarma

1,- Per introduir la KEY assignada en Nixfarma entri al menú: **Bdatos> Paràmetres Bot PLUS.** carpeta *Preguntas actualización*.

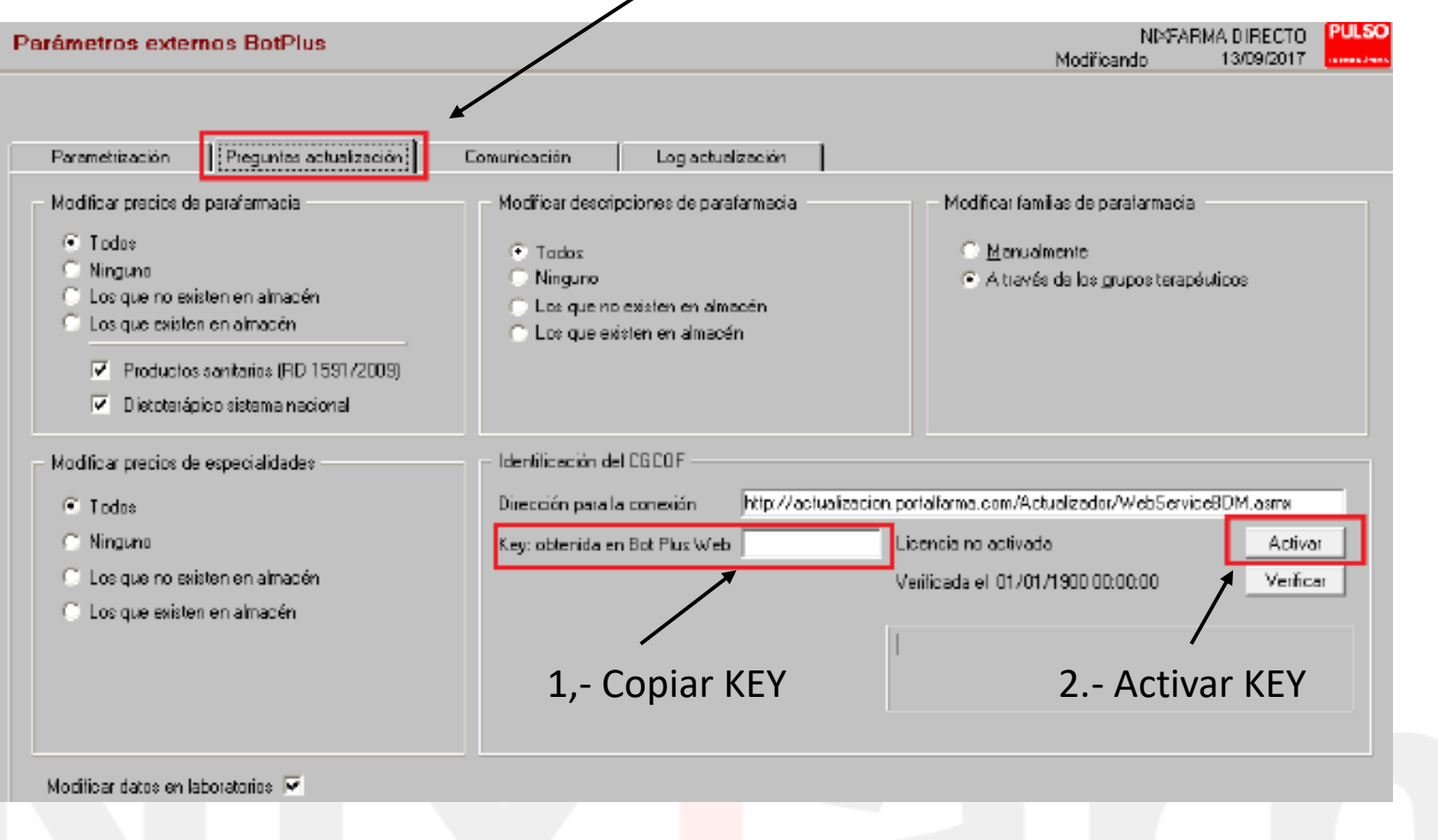

#### **2,- Verificar la KEY.**

Comproveu la KEY registrada entrant de nou al menú: Bdatos> Paràmetres Bot PLUS.

Situeu-vos a la carpeta Preguntes actualització.

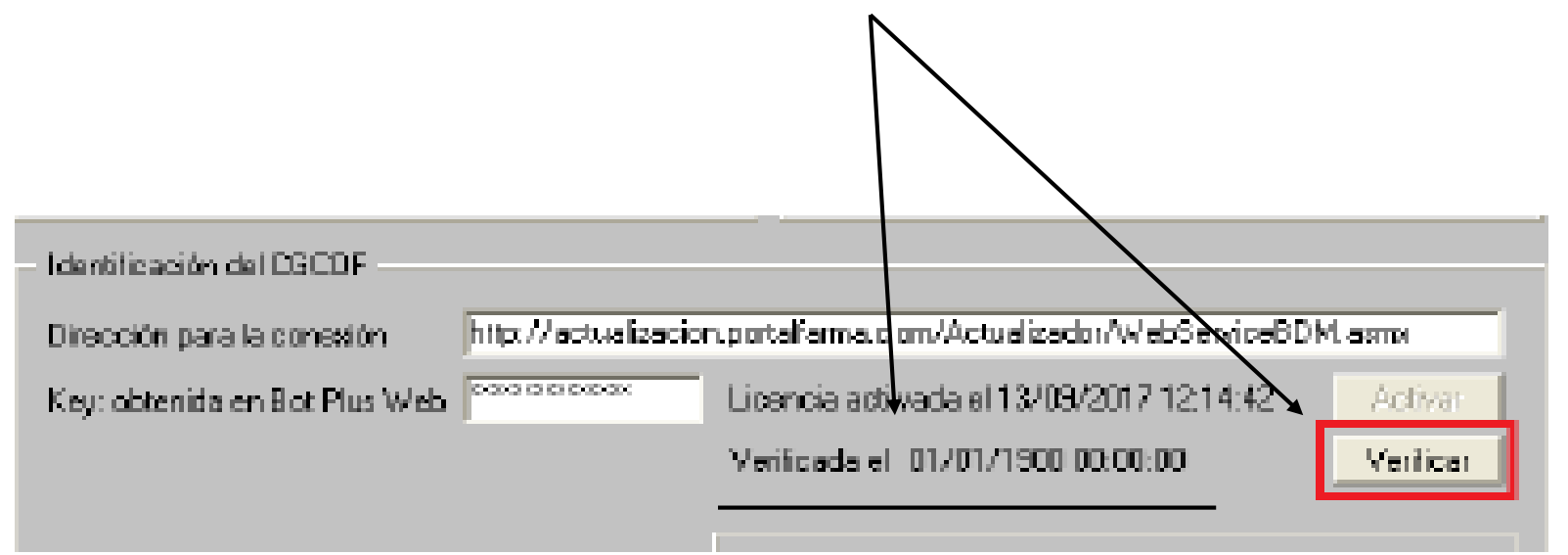

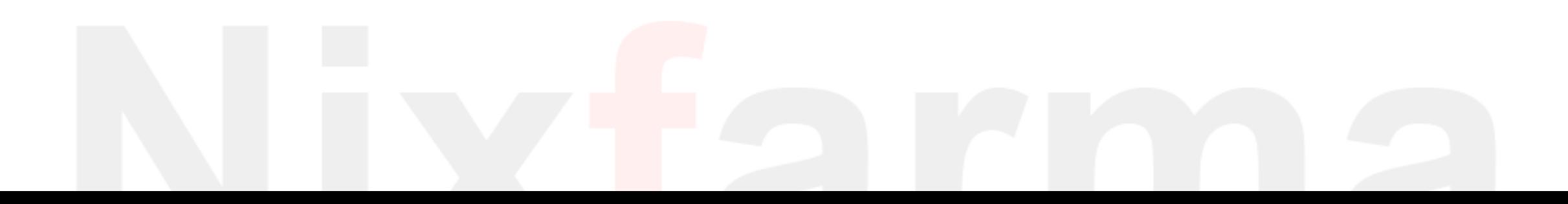

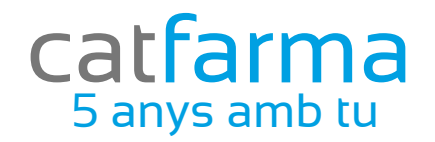

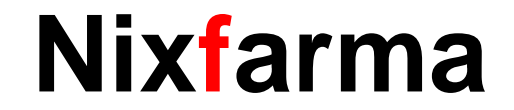

# Bon Treball

### catfarma al teu servei

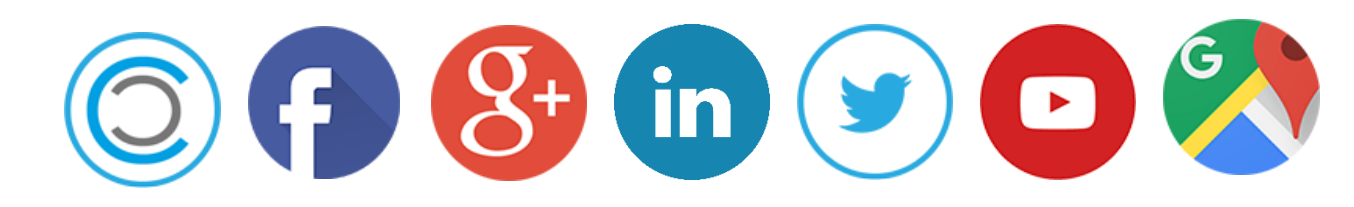